# Détection de surcharge avec WLM Guide d'utilisateur

AIX

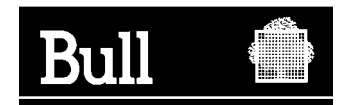

# Détection de surcharge avec WLM

Guide d'utilisateur

AIX

**Logiciels** 

Septembre 2001

**BULL CEDOC 357 AVENUE PATTON B.P. 20845 49008 ANGERS CEDEX 01 FRANCE**

86 F2 72EF 01 REFERENCE DE LA COMMANDE The following copyright notice protects this book under the Copyright laws of the United States of America and other countries which prohibit such actions as, but not limited to, copying, distributing, modifying, and making derivative works.

Copyright  $\odot$  Bull S.A. 1992, 2001

Imprimé en France

Vos suggestions sur le fond et la forme de ce document seront les bienvenues. Une feuille destinée à recevoir vos remarques se trouve à la fin de ce document.

Pour commander d'autres exemplaires de ce manuel ou d'autres publications techniques Bull, utilisez le bon de commande à la fin de ce manuel.

#### **Marques**

Toutes les marques mentionnées dans ce manuel sont la propriété de leurs titulaires respectifs.

AIX<sup>®</sup> est une marque déposée d'International Business Machines Corporation, et est utilisée sous licence.

UNIX est une marque déposée licenciée exclusivement par Open Group.

## **A propos de ce guide**

Ce guide décrit "Détection de surcharge avec WLM", une application qui permet à l'administrateur système de détecter plus facilement les applications surchargées. Il est organisé de la manière suivante :

- Chapitre 1, "**Présentation de Détection de surcharge avec WLM**", qui décrit l'application.
- Chapitre 2, "**Interface utilisateur (GUI)**", qui explique comme utiliser l'application "Détection de surcharge avec WLM".
- Annexe A, "**Référence**", qui fournit aux utilisateurs expérimentés des compléments d'information sur les ensembles de fichiers, les fichiers de configuration et la configuration TCP/IP.

## **A qui s'adresse ce manuel**

Ce guide fournit aux administrateurs système des informations leur permettant de détecter les surcharges avec WLM.

Les informations et concepts présentés dans les publications suivantes sont supposés vous être familiers :

- *Guide d'administration : système d'exploitation et unités*, 86 F2 26EF
- *Concepts d'administration : système d'exploitation et unités*, 86 F2 28EF

Vous devez notamment maîtriser parfaitement les fonctions WLM (Workload Management) AIX. Accordez une attention particulière aux chapitres consacrés à la fonctionnalité WLM dans les deux manuels mentionnés ci–avant.

L'application "Détection de surcharge avec WLM" s'utilise principalement pour transférer des applications (Rolling Applications) dans des configurations en cluster. Pour plus d'informations sur le transfert d'applications, reportez–vous au manuel suivant :

• *EPC & HA Solutions – Guide d'installation, 86 F2 79HX*

**Remarque :** Vous pouvez également trouver le présent guide sur le CD–ROM " Hypertext Library for AIX 5L ". Cette documentation en ligne s'utilise avec un navigateur Web HTML 3.2.

## **Table des matières**

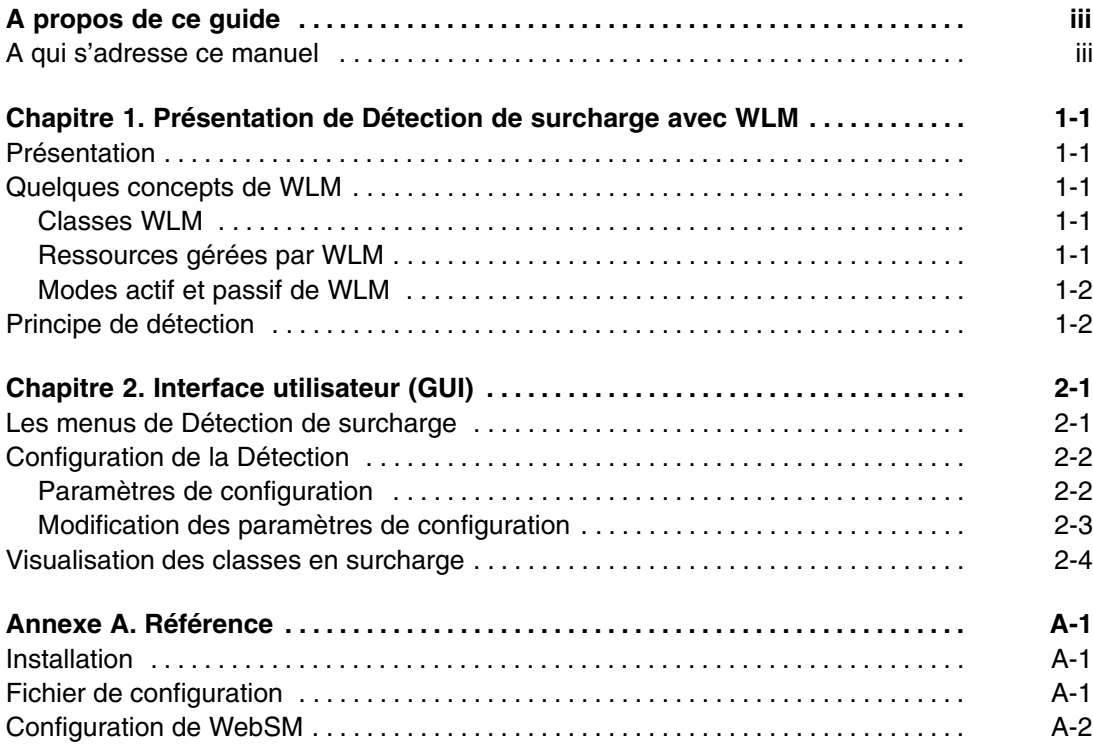

## **Chapitre 1. Présentation de Détection de surcharge avec WLM**

#### **Présentation**

Gestionnaire de la charge de travail (WLM) permet à l'administrateur système de mieux contrôler la procédure d'allocation des ressources aux processus par le planificateur et VMM (Virtual Memory Manager). WLM empêche également différentes classes de travaux d'interférer les unes avec les autres, et alloue des ressources en fonction des particularités inhérentes aux différents groupes d'utilisateurs.

Le rôle de l'application "Détection de surcharge avec WLM" consiste à détecter les classes WLM surchargées. Pour ce faire, elle s'appuie sur les statistiques générées par WLM. Les classes surchargées sont affichées par l'interface utilisateur (GUI) Java, gérée par WebSM. La détection s'effectue que l'interface soit ouverte ou non. Toutefois, WLM doit impérativement être configuré et lancé en mode actif ou passif.

"Détection de surcharge avec WLM" est un outil que l'administrateur système peut utiliser en complément de WLM pour vérifier le bon équilibrage des classes et, le cas échéant, pour décider si certaines applications doivent être transférées vers un autre système (Rolling Applications).

"Détection de surcharge avec WLM" s'exécute sur **AIX 5L for POWER version 5.1** et ultérieure.

#### **Quelques concepts de WLM**

L'application "Détection de surcharge avec WLM" s'appuie sur la configuration de WLM. Pour plus d'informations sur WLM, reportez–vous aux manuels suivants :

- *Concepts d'administration : système d'exploitation et unités*, 86 F2 28EF
- *Guide d'administration : système d'exploitation et unités*, 86 F2 26EF

Certains concepts de WLM sont également abordés dans cette section.

#### **Classes WLM**

Le concept central Gestionnaire de la charge de travail (WLM) est celui de classe. Une classe est un groupe de processus (travaux) auquel s'applique un ensemble de limites d'utilisation des ressources. WLM attribue des processus aux différentes classes et contrôle l'allocation des ressources système entre les diverses classes en fonction de règles d'affectation. L'allocation des ressources systèmes s'effectue selon les partages et limites d'utilisation des ressources, définis par l'administrateur système pour chaque classe.

#### **Ressources gérées par WLM**

WLM gère trois types de ressources :

- L'utilisation de la CPU par les microprocessus d'une classe. Cette valeur s'obtient en ajoutant tous les cycles de la CPU consommés par chaque microprocessus de la classe.
- L'utilisation de la mémoire physique par les processus d'une classe. Cette valeur s'obtient en ajoutant l'ensemble des pages mémoire appartenant aux processus de la classe.
- La largeur de bande des E/S disque pour la classe. Cette largeur de bande (exprimée en blocs de 512 octets par seconde) inclut toutes les E/S générées par les microprocessus de la classe, sur chaque périphérique de stockage auquel la classe a accédé.

#### **Modes actif et passif de WLM**

WLM peut s'exécuter en mode actif (mode d'exploitation normal dans lequel WLM surveille et régule l'utilisation de la CPU et de la mémoire) ou en mode passif (mode d'exploitation dans lequel WLM classifie les processus et contrôle l'utilisation des ressources sans interférer avec les algorithmes standard d'allocation des ressources AIX).

## **Principe de détection**

Un fichier de configuration contient les paramètres permettant au système de détecter une classe surchargée.

Une classe est signalée comme "surchargée" si l'une des conditions suivantes est satisfaite :

- une des ressources de WLM utilisées par la classe approche de la limite maximale absolue définie dans WLM ;
- ou une des ressources de WLM est presque totalement monopolisée par toutes les classes, et la classe (celle qui est surchargée) exploite cette ressource au–delà du seuil défini pour cette ressource.

Utilisez l'interface graphique utilisateur pour afficher les classes surchargées ainsi que pour afficher ou pour modifier les paramètres de configuration. L'interface graphique utilisateur est décrite page 2-1.

Une fois que l'administrateur système a détecté les classes surchargées, il peut s'avérer nécessaire de transférer certaines applications (Rolling Applications) d'un nœud de cluster vers un autre. Cette opération est décrite dans le manuel :

• *EPC & HA Solutions – Guide d'installation, 86 A2 79HX*

## **Chapitre 2. Interface utilisateur (GUI)**

### **Les menus de Détection de surcharge**

Dans ce chapitre, nous considérons que WLM est configuré et en cours d'exécution (en mode actif ou passif).

L'application Détection de surcharge se lance à partir de l'application Gestionnaire de la **charge de travail** de WebSM. Sélectionnez "**Détection de surcharge**" pour afficher la fenêtre correspondant à la figure 1 :

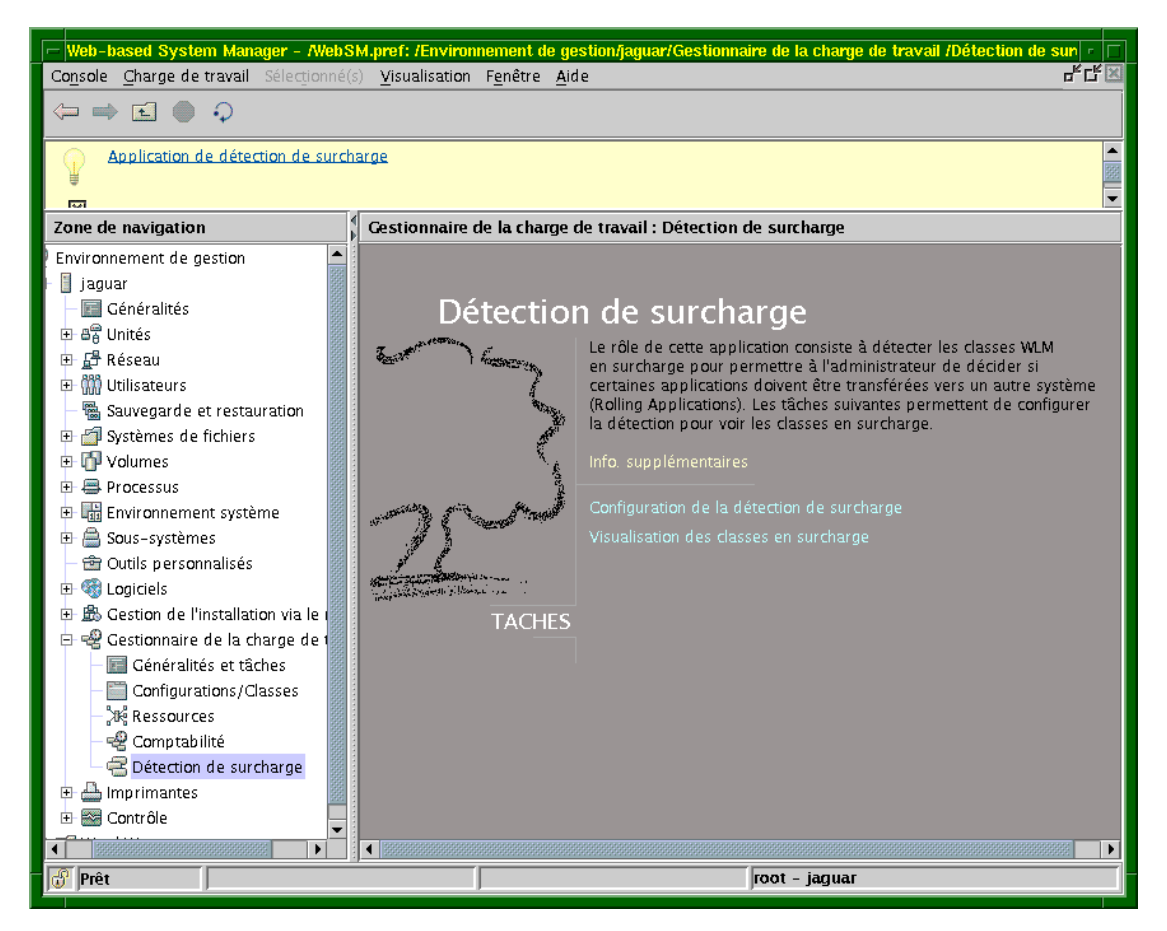

Figure 1. Lancement de "Détection de surcharge" à partir de WebSM

Le menu Détection de surcharge contient deux options :

- "**Configuration de la Détection de surcharge**" (page 2-2), qui permet d'afficher les paramètres de détection ;
- "**Visualiser les classes surchargées**"**,** décrit page 2-4, permet d'afficher les classes WLM et de vérifier si une surcharge est détectée.

## **Configuration de la Détection de surcharge**

L'option "**Configuration de la Détection de surcharge**" affiche les paramètres de configuration présentés sur la figure 2 :

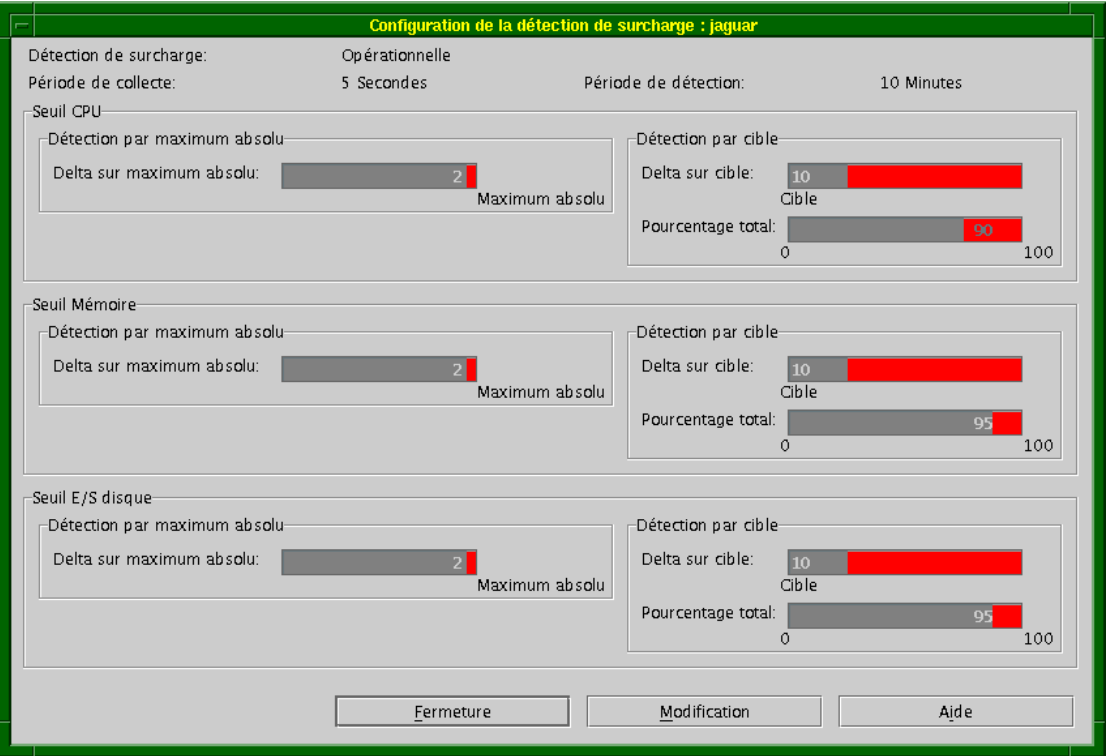

Figure 2. Affichage des paramètres de configuration

#### **Paramètres de configuration**

- Le paramètre **Détection de surcharge** indique si la détection est opérationnelle (**ON**) ou non (**OFF**). Elle est opérationnelle si les conditions suivantes sont satisfaites :
	- **–** WLM est en cours d'exécution (en mode actif ou passif) ;
	- **–** le démon de détection (**wlmrad**) est en cours d'exécution ;
	- **–** le paramètre de détection spécifié dans le fichier de configuration du démon est actif (**Rolling : yes**).
- La période de collecte (**Période de collecte**) peut prendre les valeurs suivantes : **5**, **10** ou **20** secondes. Cette valeur agit sur la précision du calcul des cibles de la ressource. La durée par défaut (5 secondes) permet d'obtenir une précision optimale. Une durée plus longue risque de diminuer l'utilisation de la CPU par le démon de détection **wlmrad**.
- La période de détection (**Période de Détection**), exprimée en minutes, correspond à l'intervalle de temps pendant lequel le système calcule la consommation moyenne des ressources. Une surcharge est détectée si la consommation des ressources pendant la période de détection excède les seuils configurés.

Deux seuils sont configurés pour chaque ressource (CPU, mémoire, E/S disque).

• **Détection par maximum absolu** : la limite maximale absolue indique la quantité maximale de la ressource, pouvant être mise à la disposition d'une classe, même si la ressource est totalement disponible. Une classe devient surchargée lorsque sa consommation moyenne de la ressource, pendant la période de détection, est supérieure ou égale à la limite maximale moins un delta. Ce delta (paramètre **Delta sur maximum absolu**) est configuré pour chaque ressource.

Sur la figure 2, le paramètre **Delta sur maximum absolu** est égal à 2. La surcharge est détectée lorsque la consommation de la ressource atteint la valeur Hardmax–2.

- **Détection par cible** : la cible définit le pourcentage d'utilisation de la ressource vers lequel une classe doit tendre, en fonction de la configuration WLM choisie. Une classe devient surchargée lorsque :
	- **–** la consommation totale de la ressource par toutes les classes est supérieure ou égale à la valeur définie pour la ressource (le paramètre **Pourcentage total** s'approche de 100) ;
	- **–** et la consommation moyenne de la ressource par la classe, pendant la période de détection, est supérieure ou égale à la cible plus un delta (le paramètre **Delta sur cible**). Ce delta est configuré pour chaque ressource.

Sur la figure 2, le paramètre **Delta sur cible** est égal à 10 et le paramètre **Pourcentage total** est égal à 95. Une surchage est donc détectée lorsque la consommation totale de la ressource atteint 95 % et que la consommation de la ressource par la classe excède la valeur Target+10.

#### **Modification des paramètres de configuration**

Le bouton Modification affiche un menu permettant à l'administrateur de modifier les valeurs des paramètres de configuration.

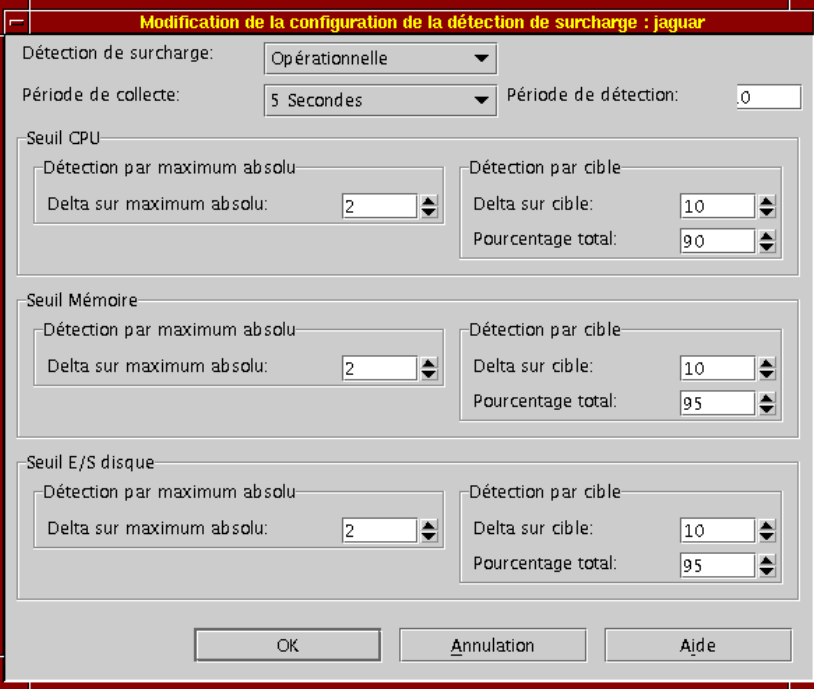

Figure 3. Modification des paramètres de configuration

Lorsque vous cliquez sur le bouton **OK** , les actions suivantes sont effectuées :

- 1. Le démon **wlmrad** est arrêté.
- 2. Le fichier de configuration est mis à jour.
- 3. Le démon **wlmrad** est re-démarré avec le nouveau fichier de configuration.

## **Visualisation des classes en surcharge**

Sélectionnez "Visualisation des classes en surcharge" pour afficher les classes de la configuration WLM en cours sur un écran semblable à celui de la figure 4 :

| Visualisation des classes en surcharge : jaguar |               |        |                          |                             |  |
|-------------------------------------------------|---------------|--------|--------------------------|-----------------------------|--|
| Etat                                            | Nom           | Niveau | Ressource                | Condition                   |  |
| 8                                               | <b>batch</b>  | 0      | MEM (9)                  | Maximum absolu = $10$       |  |
|                                                 | Default       | 0      | -                        | -                           |  |
| <b>Addition</b>                                 | development   | 0      | $\overline{\phantom{0}}$ | -                           |  |
|                                                 | production    | 0      | CPU (51)                 | $Cible = 40$ , $Total = 96$ |  |
|                                                 | Shared        | 0      | -                        | -                           |  |
|                                                 | System        | 0      | -                        | -                           |  |
|                                                 | transactional | 0      | -                        | $\qquad \qquad$             |  |
|                                                 | validation    | 0      | -                        | -                           |  |
|                                                 |               |        |                          |                             |  |
|                                                 |               |        |                          |                             |  |
|                                                 |               |        |                          |                             |  |
|                                                 |               |        |                          |                             |  |
|                                                 |               |        |                          |                             |  |
|                                                 |               |        |                          |                             |  |
|                                                 |               |        |                          |                             |  |
|                                                 |               |        |                          |                             |  |
|                                                 |               |        |                          |                             |  |
|                                                 | Fermeture     |        |                          | Aide                        |  |
|                                                 |               |        |                          |                             |  |

Figure 4. Visualisation des classes en surcharge

Les classes détectées comme surchargées apparaissent en rouge, avec une icône différente de celle des autres classes.

La ressource pour laquelle la classe est surchargée est signalée, ainsi que la condition qui a déclenché la détection :

- la classe se rapproche de la limite supérieure absolue (Hardmax) (Consommation de la ressource >= Hardmax–Delta sur maximum absolu).
- ou la classe excède sa cible (Consommation de la ressource >= Target+Delta sur cible), et la consommation totale de toutes les classes approche les 100 % (Consommation totale des ressources >= Pourcentage total).

Sur la figure 4, deux classes sont détectées comme surchargées :

- la classe production est surchargée car elle consomme 51 % de la CPU, tandis que sa valeur "Target+Delta sur cible" est égale à 40+10=50, et que la "Consommation totale de la CPU" est égale à 96;
- la classe batch est également surchargée car elle consomme 9 % de mémoire, alors que sa valeur "Hardmax–Hardmax delta" est égale à 10–2=8.

## **Annexe A. Référence**

Cette annexe s'adresse aux administrateurs qui ont des besoins d'installation et de configuration spécifiques.

#### **Installation**

L'application "Détection de surcharge avec WLM" comprend deux LPP :

- **wlmra.server**
- **wlmra.rolling**

Ces LPP sont disponibles sur le CD-ROM *Bull Enhancement* livré avec AIX. Pour vérifier si les ensembles de fichiers sont installés, entrez la commande suivante :

lslpp –L wlmra\*

Si les ensembles de fichiers **wlmra.server** et **wlmra.rolling** ne sont pas installés, utilisez la commande smit install\_latest.

#### **Remarques :**

- 1. Sur les nouveaux systèmes, les ensembles de fichiers AIX et Bull Enhancements sont déjà chargés. Aucune opération d'installation n'est nécessaire.
- 2. Pour plus d'informations concernant l'installation, reportez–vous au bulletin "AIX 5L and Bull Enhancement SRB" (System Release Bulletin).
- 3. Le jeu de fichiers **wlmra.accounting** est utilisé par l'application "WLM Accounting".

Les LPP **wlmra.\*** installent le démon **wlmrad** sur le système. Ce démon est un sous–système contrôlé par le SRC (System Resource Controller).

Une fois l'installation effectuée, le démon **wlmrad** est en cours d'exécution et les valeurs par défaut sont les suivantes :

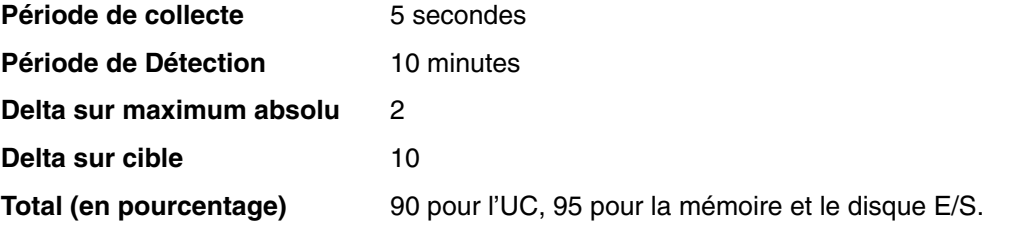

#### **Fichier de configuration**

Les paramètres de configuration de **wlmrad** sont définis dans le fichier de strophe **/var/wlmra/config/wlmra.cfg**.

**Remarque :** Seul l'utilisateur root est habilité à modifier la valeur des paramètres.

## **Configuration de WebSM**

WebSM (Web–based System Manager) peut être configuré pour s'exécuter en mode *autonome* ou en mode *distant*. Quel que soit le mode choisi, l'interface utilisateur et le démon **wlmrad** communiquent via le port défini dans le fichier **/etc/services** (par défaut, **6969**) ou via un port dynamique.

Si WebSM fonctionne en mode distant, reportez–vous à la publication suivante pour configurer le port de communication :

*Guide d'administration Web–based System Manager*

#### **Vos remarques sur ce document / Technical publication remark form**

**Titre / Title :** Détection de surcharge avec WLM Guide d'utilisateur

**Nº Reférence / Reference Nº :** 86 F2 72EF 01 **Date / Dated :** Septembre 2001

ERREURS DETECTEES / ERRORS IN PUBLICATION

AMELIORATIONS SUGGEREES / SUGGESTIONS FOR IMPROVEMENT TO PUBLICATION

Vos remarques et suggestions seront examinées attentivement.

Si vous désirez une réponse écrite, veuillez indiquer ci-après votre adresse postale complète.

Your comments will be promptly investigated by qualified technical personnel and action will be taken as required. If you require a written reply, please furnish your complete mailing address below.

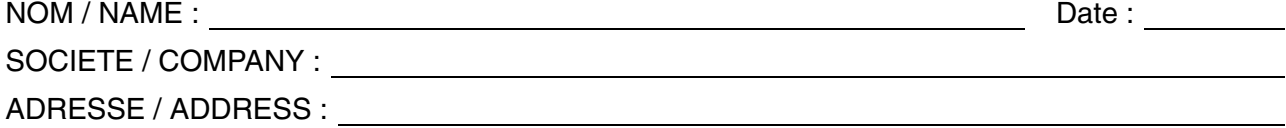

Remettez cet imprimé à un responsable BULL ou envoyez-le directement à :

Please give this technical publication remark form to your BULL representative or mail to:

**BULL CEDOC 357 AVENUE PATTON B.P. 20845 49008 ANGERS CEDEX 01 FRANCE**

#### **Technical Publications Ordering Form**

#### Bon de Commande de Documents Techniques

#### **To order additional publications, please fill up a copy of this form and send it via mail to:**

Pour commander des documents techniques, remplissez une copie de ce formulaire et envoyez-la à :

**BULL CEDOC ATTN / Mr. L. CHERUBIN 357 AVENUE PATTON B.P. 20845 49008 ANGERS CEDEX 01 FRANCE**

**Phone / Téléphone :**  $+33$  (0) 2 41 73 63 96<br>**FAX** / Fax  $+33$  (0) 2 41 73 60 19 **E-Mail** / Courrier Electronique:

**FAX** / Fax +33 (0) 2 41 73 60 19

**Or visit our web sites at:** / Ou visitez nos sites web à :

**http://www.logistics.bull.net/cedoc**

**http://www–frec.bull.com http://www.bull.com**

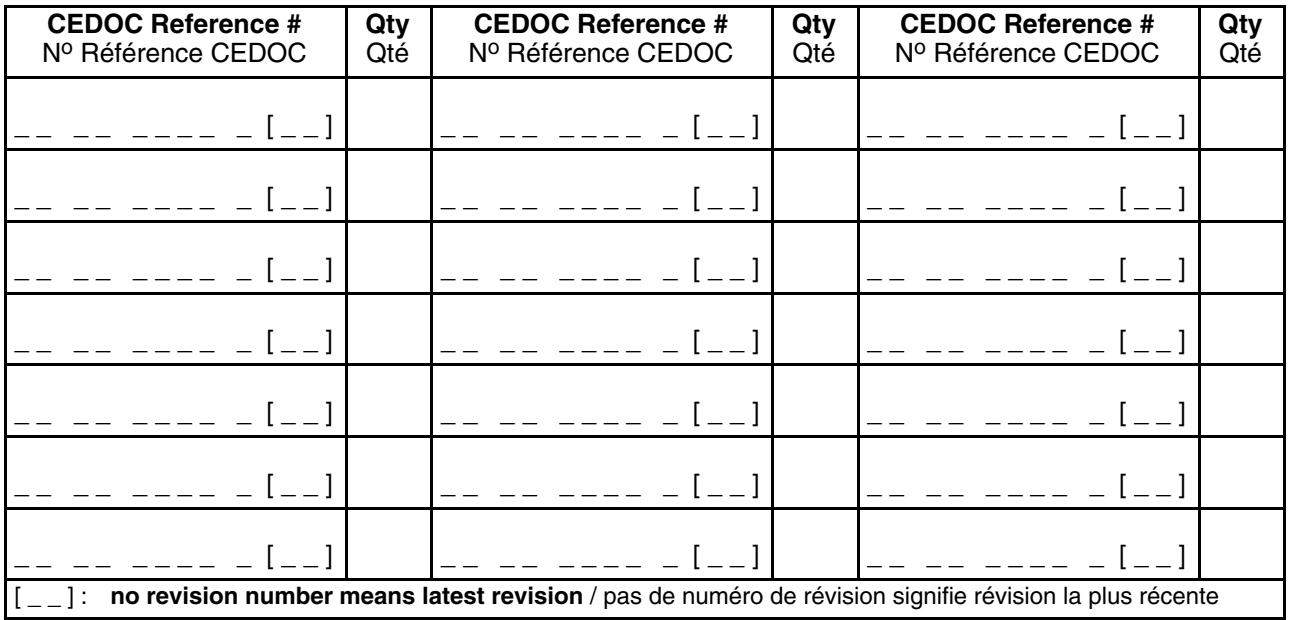

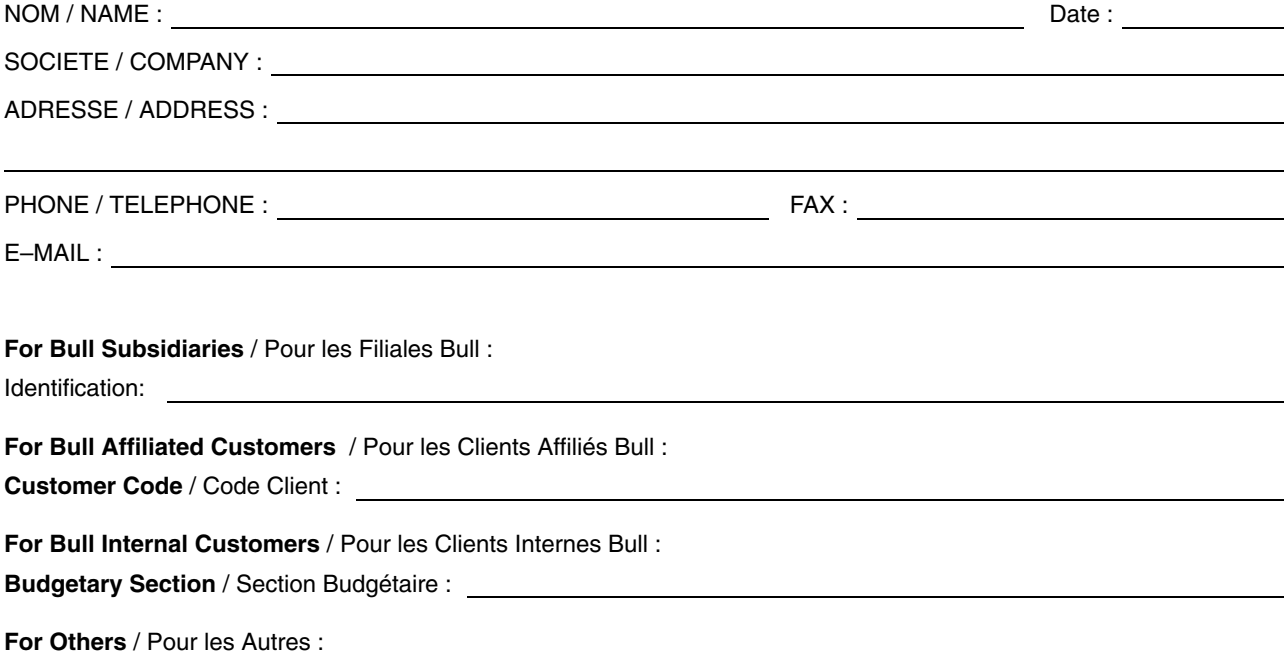

**Please ask your Bull representative.** / Merci de demander à votre contact Bull.

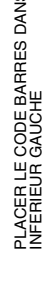

**BULL CEDOC 357 AVENUE PATTON B.P. 20845 49008 ANGERS CEDEX 01 FRANCE**

86 F2 72EF 01 REFERENCE DE LA COMMANDE

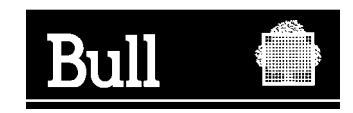

PLACER LE CODE BARRES DANS L'ANGLE<br>INFERIEUR GAUCHE PLACER LE CODE BARRES DANS L'ANGLE

Utiliser les marques de découpe pour obtenir les étiquettes. Use the cut marks to get the labels.

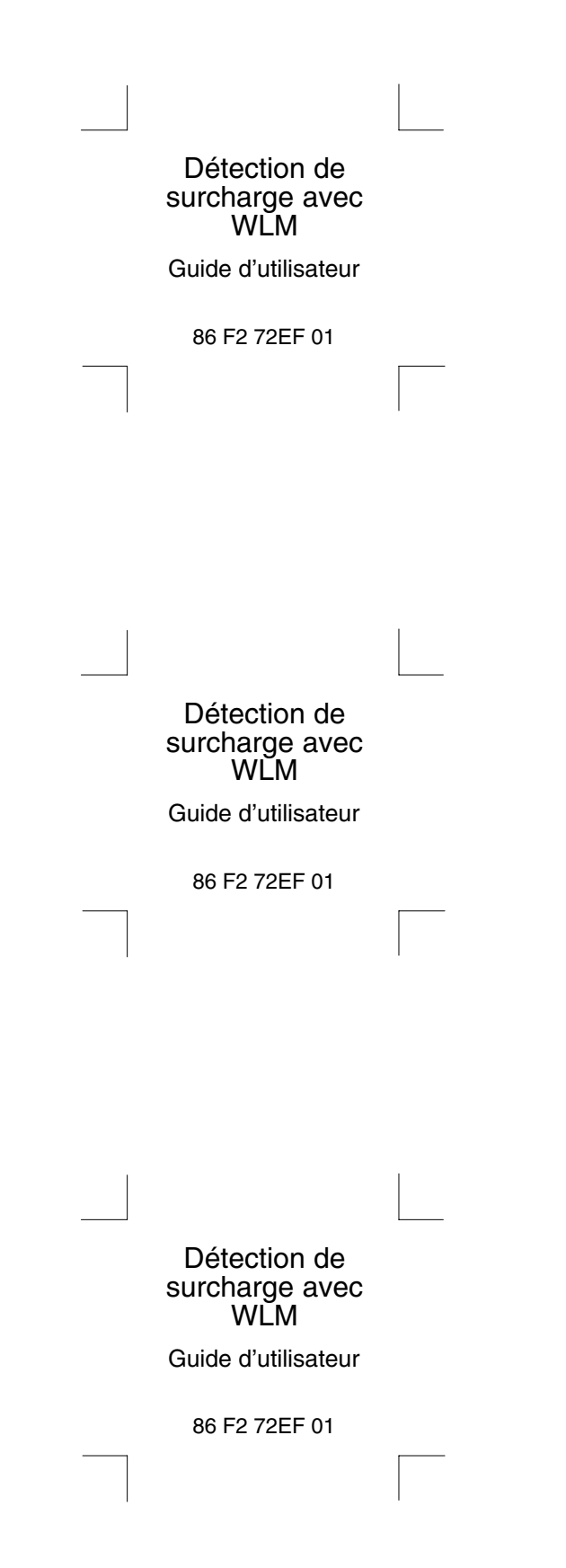